## 2023 Instructions

## **Student Business Card Website link:**

<http://www.duplionline.com/syracusestudents>

1. Self register on the site

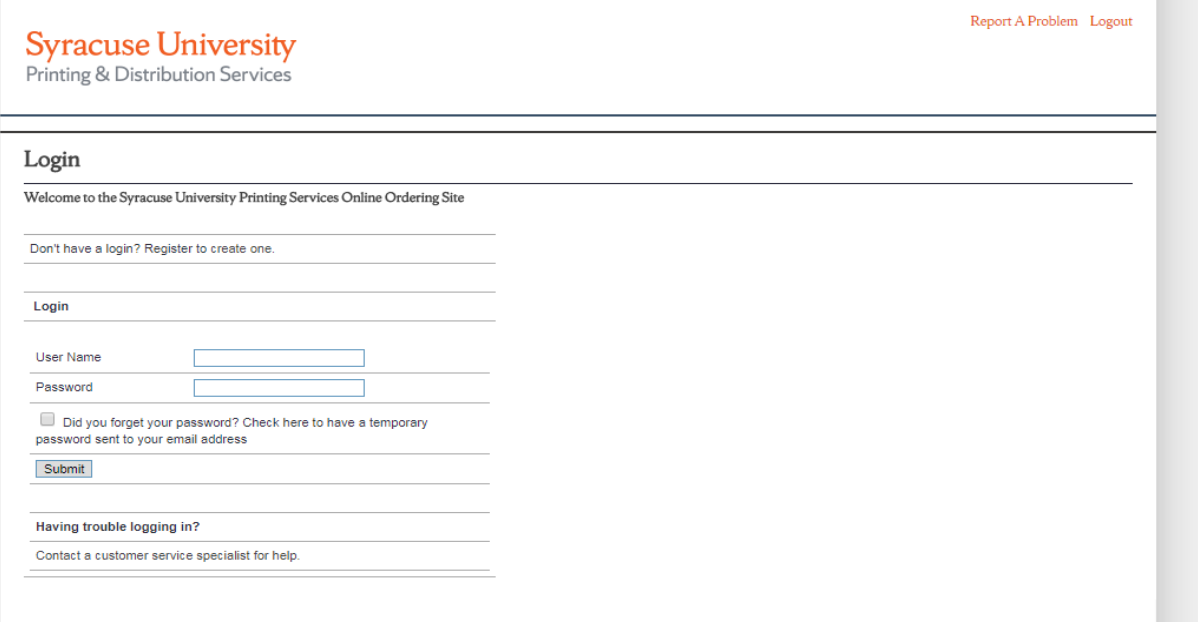

# **Syracuse University**<br>Printing & Distribution Services

## Login

Welcome to the Syracuse University Printing Services Online Ordering Site

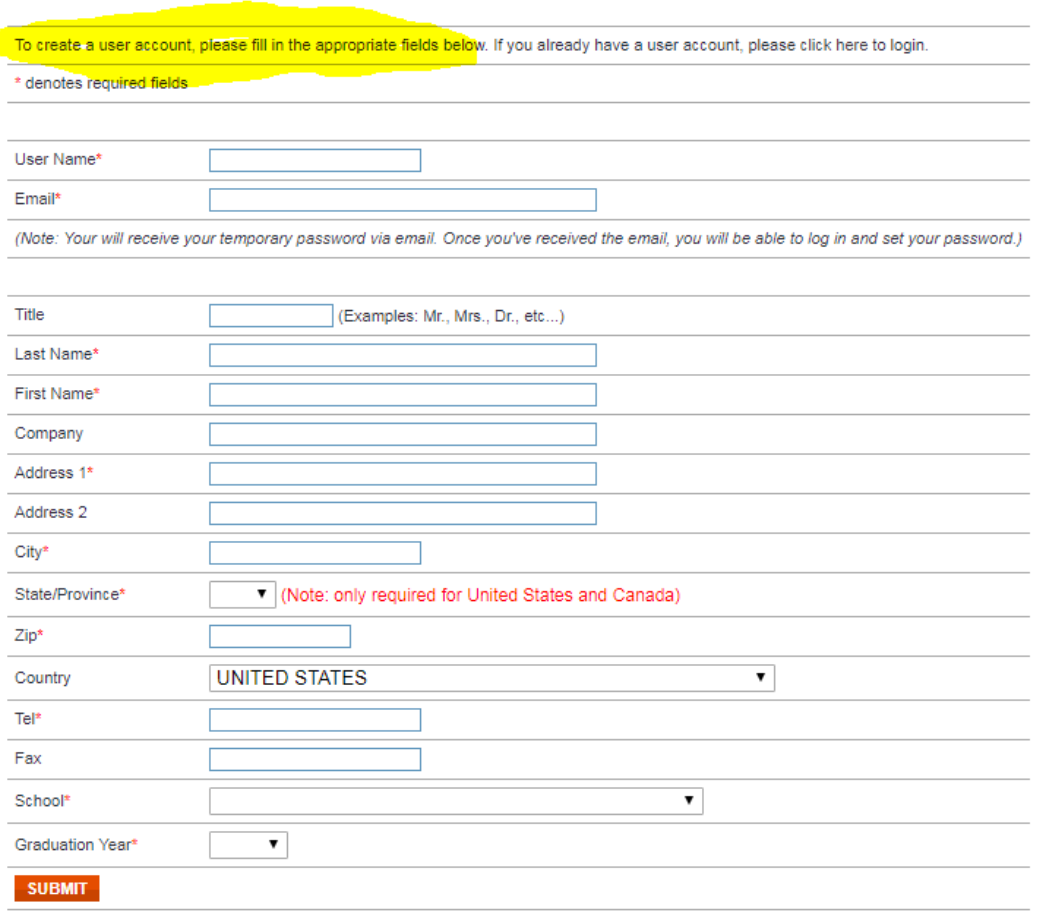

#### Select CREATE BUSINESS CARD

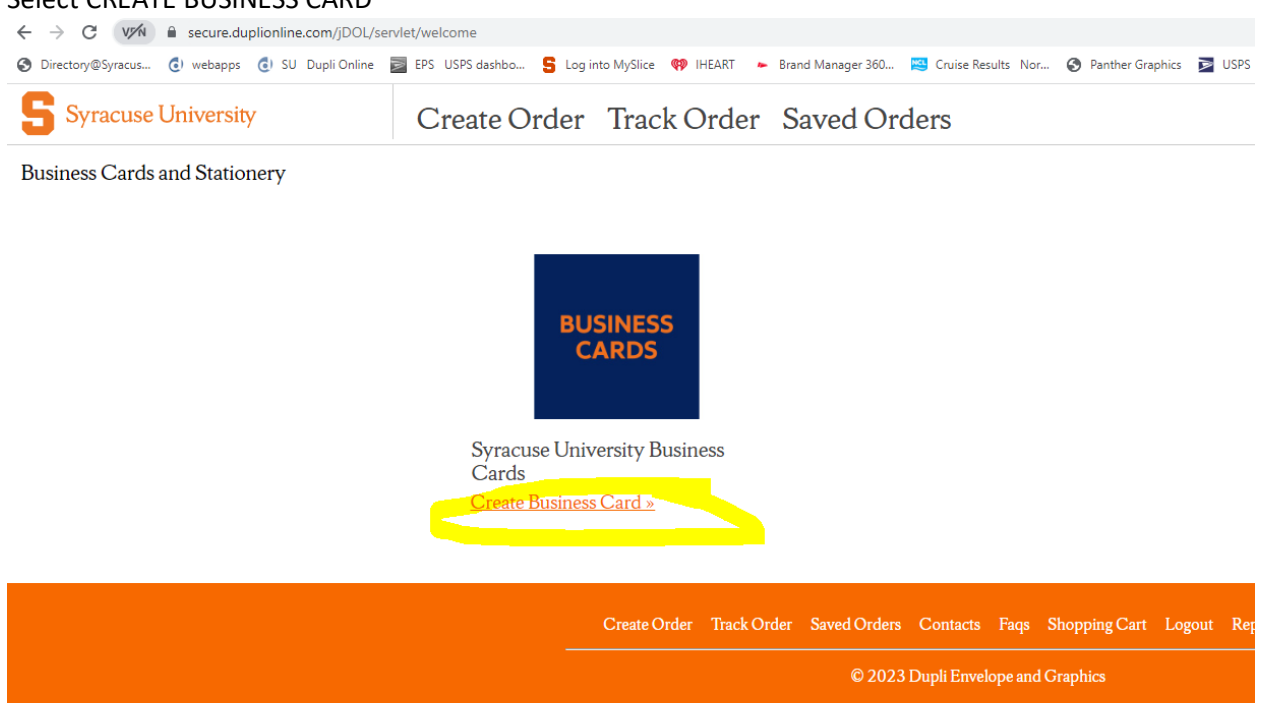

## Select the appropriate School

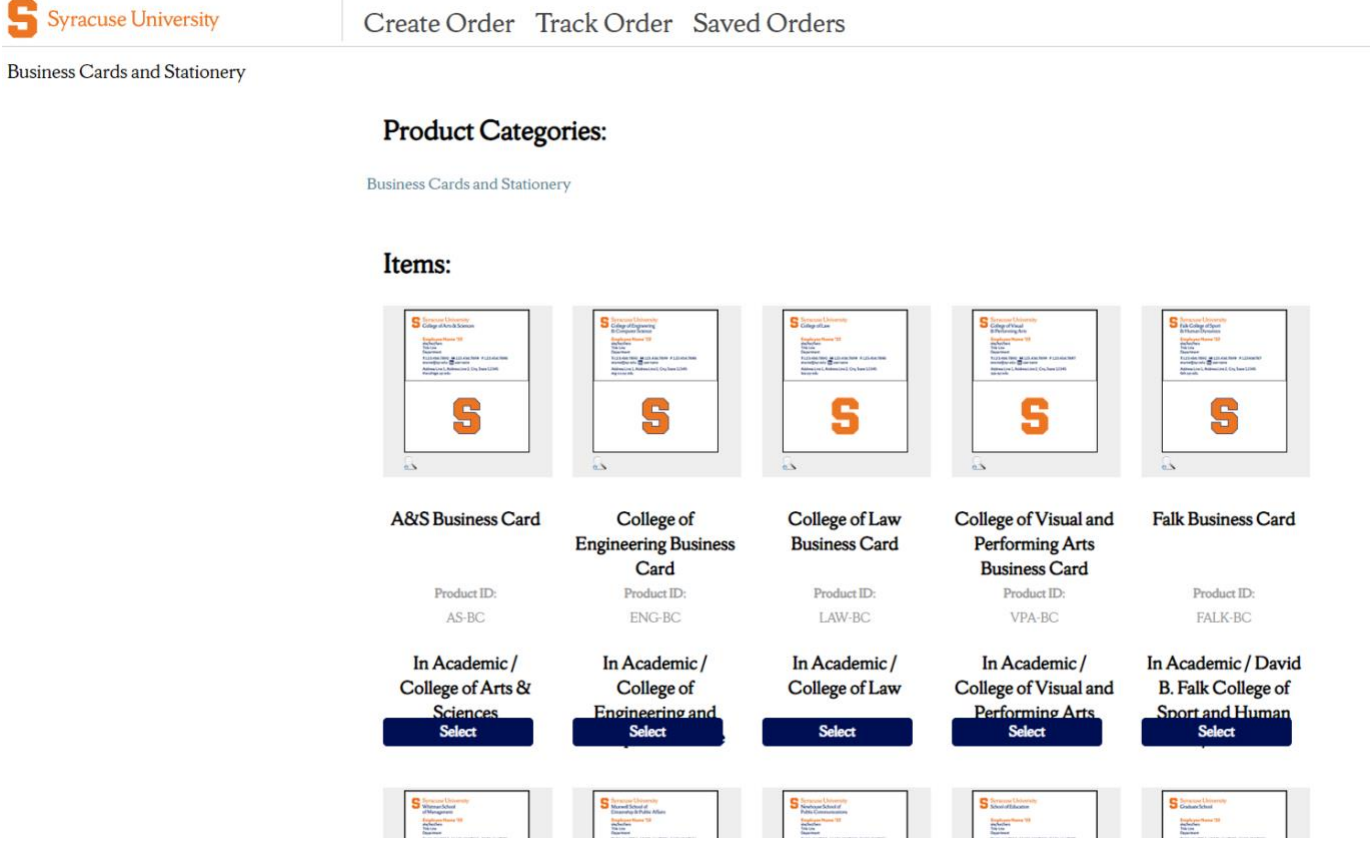

 $\mathbf{r}$ 

Follow the steps to complete the card by entering your information in the variable fields

#### ENTER YOUR INFORMATION, VIEW AND PROOF CARFEULLY BEFORE CHECKOUT!

**Business Cards and Stationery** Main > Business Cards and Stationery > A&S Business Card

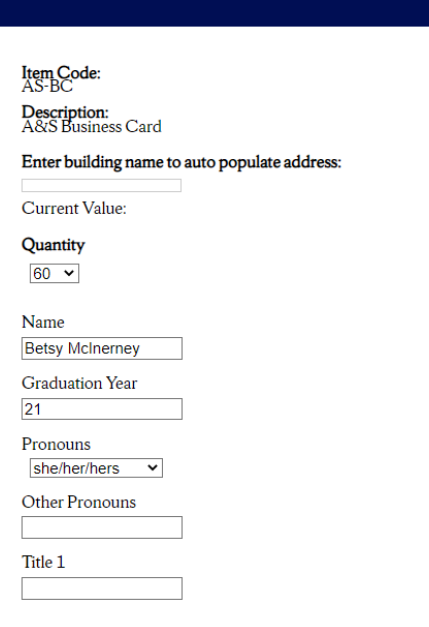

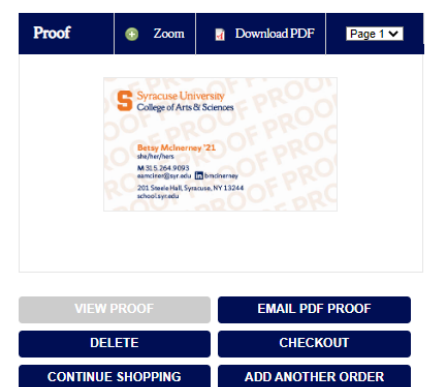

#### SHIPPING INFORMATION!!

To avoid shipping charges, all student cards will be delivered to:

### Complete Shipping address as follows:

#### **Shipping Address**

All orders that ship to the default ship to address of the book store are freight included. If you need the cards shipped to a different address you will be charged freight and it will ship UPS ground. Student cards are available for pickup 6 business days from order date on the lower level of the Syracuse University Bookstore located in the Schine Student Center.

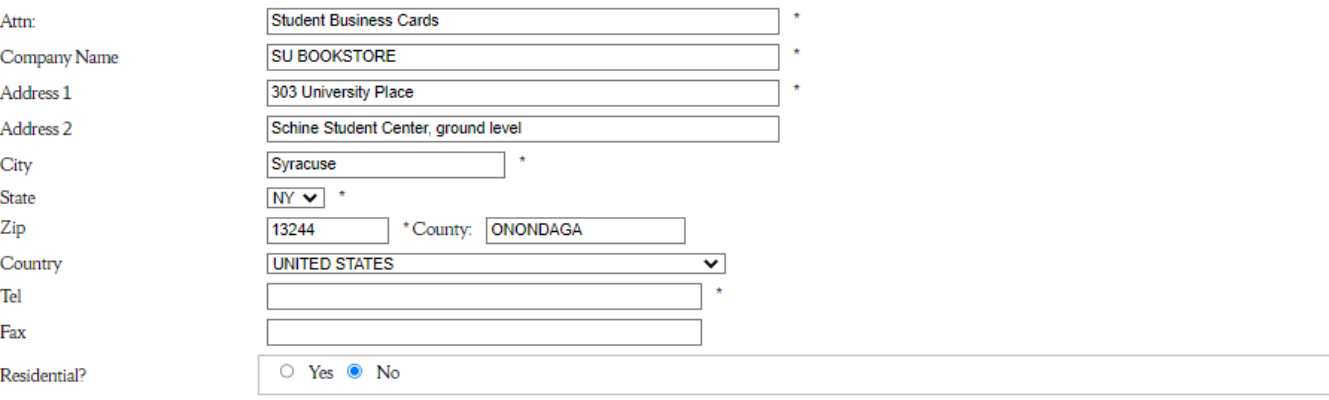

Provide Credit Card information on the next page and check out.

Please allow 5 working days for delivery of cards.

If you need assistance , please call Dupli, SU customer service ,

Heather Perry [\(hperry@duplionline.com](mailto:hperry@duplionline.com) phone 315-234-7230 or

SU Purchasing contact Betsy McInerney (via email **EAMCINER@SYR.EDU** or 315-443-5926.